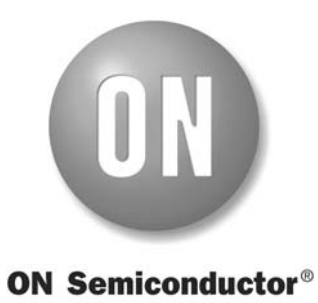

# **Rapid Prototyping Module Manual**

*Q32M210*

M-20783-004

ON Semiconductor

May 2012

This document may not be redistributed or transmitted in any form.

Copyright © 2012 Semiconductor Components Industries, LLC d/b/a ON Semiconductor.

ON Semiconductor and the ON logo are registered trademarks of Semiconductor Components Industries, LLC (ON Semiconductor). ARM and Cortex are trademarks or registered trademarks of ARM Ltd. IAR Systems and Embedded Workbench are registered trademarks of IAR Systems AB. J-Link is a licensed trademark of IAR Systems AB. All other brands, product names and company names mentioned herein may be trademarks or registered trademarks of their respective holders.

ON Semiconductor reserves the right to make changes without further notice to any products herein. ON Semiconductor makes no warranty, representation or guarantee regarding its products including suitability for any particular purpose, nor does ON Semiconductor assume any liability arising out of the application or use of any product or circuit, and specifically disclaims any and all liability, including without limitation special, consequential or incidental damages. "Typical" parameters which may be provided in ON Semiconductor data sheets and/or specifications can and do vary in different applications and actual performance may vary over time. All operating parameters, including "Typicals" must be validated for each customer application by customer's technical experts. ON Semiconductor does not convey any license under its patent rights nor the rights of others. ON Semiconductor products are not designed, intended, or authorized for use as components in systems intended for surgical implant into the body, or other applications intended to support or sustain life, or for any other application in which the failure of the ON Semiconductor product could create a situation where personal injury or death may occur, unless otherwise expressly agreed to in writing by ON Semiconductor and BUYER. Should Buyer purchase or use ON Semiconductor products for any such unintended or unauthorized application, Buyer shall indemnify and hold ON Semiconductor and its officers, employees, subsidiaries, affiliates, and distributors harmless against all claims, costs, damages, and expenses, and reasonable attorney fees arising out of, directly or indirectly, any claim of personal injury or death associated with such unintended or unauthorized use, even if such claim alleges that ON Semiconductor was negligent regarding the design or manufacture of the part. ON Semiconductor is an Equal Opportunity/Affirmative Action Employer. Literature is subject to all applicable copyright laws and is not for resale in any manner.

To maintain the quality of our publications, we request your comments on the accuracy, clarity, organization, and value of this document.

#### **Address correspondence to:**

ON Semiconductor 200-611 Kumpf Drive Waterloo, Ontario, Canada N2V 1K8 Tel: +1 519 884 9696

**Website** www.onsemi.com

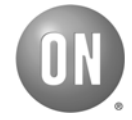

## **TABLE OF CONTENTS**

## *[1. Introduction 1](#page-4-0)*

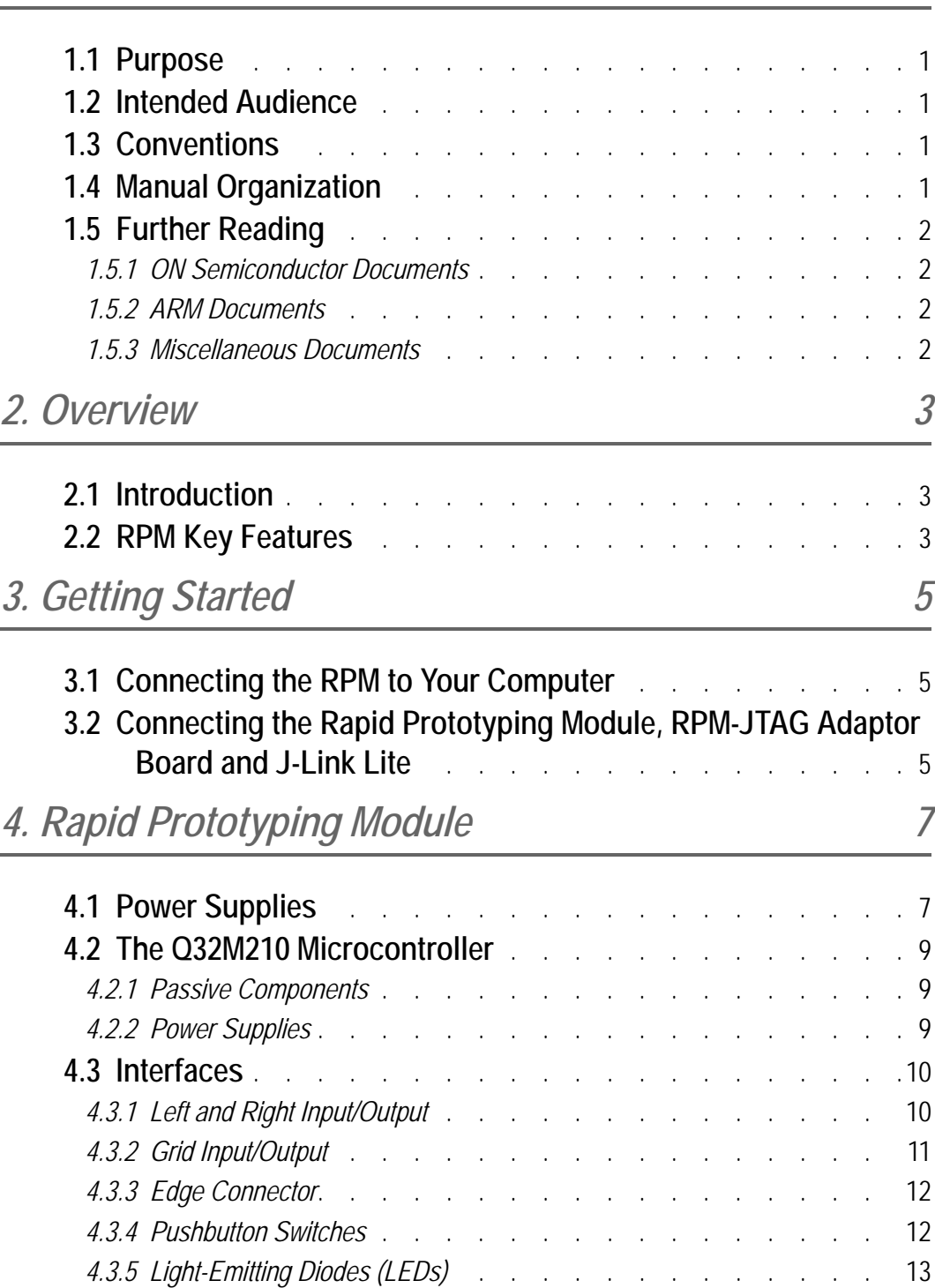

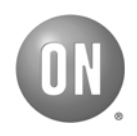

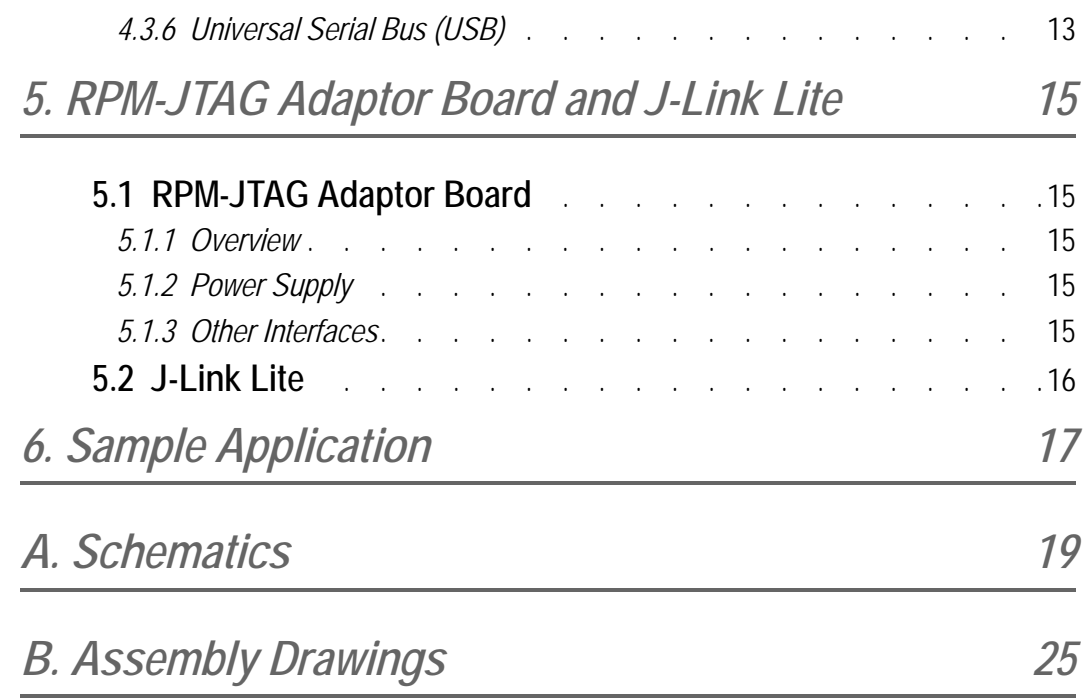

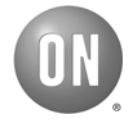

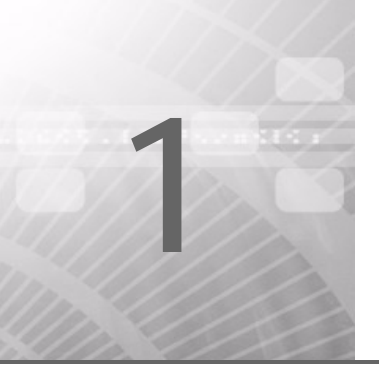

## <span id="page-4-0"></span>1. *Introduction*

## <span id="page-4-1"></span>**1.1 PURPOSE**

This manual provides detailed information about the configuration and use of the Q32M210 Rapid Prototyping Module (RPM). The RPM facilitates low-cost prototype system development and firmware development.

The RPM is designed for use with the software tools included with the Evaluation and Development Kit (EDK) and provides a subset of the features of the Evaluation and Development Board. To download the software tools in the EDK, go to the following link:

http://www.onsemi.com/PowerSolutions/evalBoard.do?id=Q32M210GEVK

## <span id="page-4-2"></span>**1.2 INTENDED AUDIENCE**

This manual is written for application developers who want to develop prototype systems and do firmware development.

## <span id="page-4-3"></span>**1.3 CONVENTIONS**

The following typographical conventions are used in this manual:

- Component and pin names, as well as file and path names are in a monospace font.
- Variable path names (where you fill in suitable information) and characters that you type are in a **bold monospace** font.
- Menu names and menu items are in **bold typeface**.

## <span id="page-4-4"></span>**1.4 MANUAL ORGANIZATION**

The *Rapid Prototyping Module Manual* contains the following chapters and appendices:

- **[Chapter 1: Introduction](#page-4-0)**, introduces this manual—explaining the purpose, intended audience, conventions used and organization. It also contains a list of further reading materials that provide information on other aspects of application development using the Q32M210 microcontroller.
- **[Chapter 2: Overview](#page-6-3)**, provides a general description of the RPM.
- **[Chapter 3: Getting Started](#page-8-3)**, provides brief introductory steps for readers who want to quickly start using the RPM.
- **[Chapter 4: Rapid Prototyping Module](#page-10-2)**, provides detailed information about the RPM.
- **[Chapter 5: RPM-JTAG Adaptor Board and J-Link Lite](#page-18-5)**, provides detailed information about the RPM-JTAG Adaptor Board and J-Link Lite, which are included with the full RPM development kit.
- **[Chapter 6: Sample Application](#page-20-1)**, describes the sample application that is preloaded on the RPM and is also available in source code form.

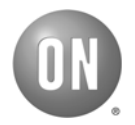

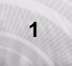

- **[Appendix A: Schematics](#page-22-1)**, contains the schematics for the RPM and the RPM-JTAG Adaptor Board.
- **[Appendix B: Assembly Drawings](#page-28-1)**, contains the component placements for the top and bottom layers of the RPM and the RPM-JTAG Adaptor Board.

## <span id="page-5-0"></span>**1.5 FURTHER READING**

### <span id="page-5-1"></span>**1.5.1 ON Semiconductor Documents**

For more information about the Q32M210 microcontroller and other products manufactured by ON Semiconductor, refer to the following documents:

- *Q32M210 EDK Installation Guide*
- *Q32M210 Hardware Reference Manual*
- *Q32M210 Firmware Reference Manual*
- *Q32M210 Programmer's Guide*
- *Q32M210 Engineering Tool Quick Start Guide*
- ON Semiconductor Q32M210 microcontroller datasheet
- ON Semiconductor datasheet CMPWR025
- ON Semiconductor datasheet NCP551/D
- ON Semiconductor datasheet NCV8560/D

*Note:* ON Semiconductor datasheets are available from www.onsemi.com.

#### <span id="page-5-2"></span>**1.5.2 ARM Documents**

For more information about the ARM® Cortex™-M3 processor, refer to the following documents:

- *ARM Core Cortex-M3/Cortex-M3 with ETM (AT420/AT425) Errata Notice*
- *ARM and Thumb-2 Instruction Set Quick Reference Card*
- Yiu, Joseph *The Definitive Guide to the ARM Cortex-M3* (Newnes, December 2009) or a similar book describing the ARM Cortex-M3 architecture

#### <span id="page-5-3"></span>**1.5.3 Miscellaneous Documents**

- For more information about the IAR Systems® Embedded Workbench® for ARM, refer to the *IAR Embedded Workbench IDE User Guide for Advanced RISC Machines Ltd's ARM® Cores* and other associated documentation included with the IAR Embedded Workbench for ARM package.
- For more information about J-Link™ and J-Link™ Lite, visit www.segger.com.

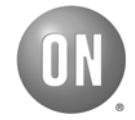

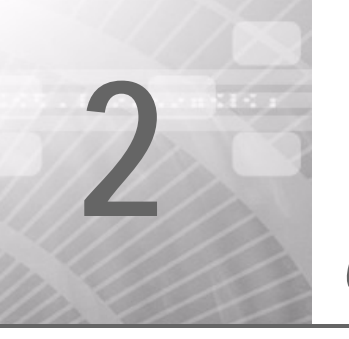

## <span id="page-6-3"></span><span id="page-6-0"></span>2.*Overview*

## <span id="page-6-1"></span>**2.1 INTRODUCTION**

The RPM is designed for evaluating the Q32M210 microcontroller and for application development. The board provides application developers with convenient access to all input and output connections via standard 0.1" through-holes. In contrast with the Evaluation and Development Board, the low cost and small form factor of the RPM make it conducive to hand assembling prototype systems for learning and experimental purposes, and for the early stages of product development.

## <span id="page-6-2"></span>**2.2 RPM KEY FEATURES**

The RPM enables developers to evaluate the performance and capabilities of the Q32M210 microcontroller in addition to developing, demonstrating, and debugging applications.

Key features of the board include:

- A Q32M210 Precision Mixed-Signal Microcontroller and all required passive components
- A power supply unit that provides a regulated supply to the Q32M210 microcontroller, either from the USB bus, JTAG interface, or an external power supply
- Access to all I/O pins via standard 0.1" through-holes
- An edge connector for interfacing with adaptor boards such as the RPM-JTAG adaptor
- A mini-USB connector, providing access to the Q32M210 microcontroller USB interface
- A bank of LEDs for monitoring IF4 GPIOs
- Pushbutton switches connected to the reset and NMI pins on the Q32M210 microcontroller
- An additional pushbutton switch connected to the IF5.0 pin, which serves as a GPIO pin and a wakeup source

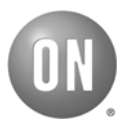

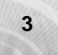

*This page left blank for printing purposes.*

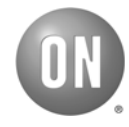

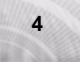

<span id="page-8-3"></span><span id="page-8-0"></span>This section describes how to quickly begin using the full RPM kit, including the RPM-JTAG Adaptor Board and the J-Link Lite.

You can connect the RPM to your computer in one of two ways:

- 1. By connecting a mini-USB cable between your computer and the mini-USB connector on the RPM board. This is discussed in [Section 3.1, "Connecting the RPM to Your Computer".](#page-8-1)
- 2. By connecting a JTAG interface to the RPM-JTAG Adaptor Board and connecting the adaptor board to the RPM. This is discussed in [Section 3.2, "Connecting the Rapid Prototyping Module,](#page-8-2)  [RPM-JTAG Adaptor Board and J-Link Lite".](#page-8-2)

If another application is loaded onto the RPM, special drivers might be required. If the new application does not include support for the USB interface, the computer still tries to enumerate the device due to the R13 pull-up resistor connected to the USBDP pin. In this case, the computer will report that an unknown device has been detected; however, you can safely ignore this error message.

## <span id="page-8-1"></span>**3.1 CONNECTING THE RPM TO YOUR COMPUTER**

This method uses the USB interface to communicate with the application running on the Q32M210 microcontroller. The USB interface can also be used to provide power to the board, without communication. This method allows access to the USB application running on the Q32M210 microcontroller, but does not allow you to directly debug the microcontroller.

The RPM is initially installed with a sample application that can be used to verify the RPM's functionality. This application is described in detail in [Chapter 6, "Sample Application" on](#page-20-1)  [page 17](#page-20-1). After connecting the mini-USB cable between the computer and the mini-USB connector on the RPM, you will see a sequence of flashing LEDs. You do not have to install any drivers on the computer prior to connecting the USB cable.

## <span id="page-8-2"></span>**3.2 CONNECTING THE RAPID PROTOTYPING MODULE, RPM-JTAG ADAPTOR BOARD AND J-LINK LITE**

To download or debug firmware on the RPM, you must use the JTAG interface on the Q32M210 microcontroller. The edge connector makes the JTAG interface available. The RPM-JTAG Adaptor Board allows the RPM to be interfaced with the standard 20-pin JTAG connector that is supported by many JTAG adaptor manufacturers. The SEGGER J-Link and J-Link Lite are supported by ON Semiconductor and the J-Link Lite is included in the full RPM kit. [Figure 1](#page-9-0) below shows the RPM, RPM-JTAG Adaptor Board, and J-Link Lite connected together. The following steps describe the use of the J-Link Lite. Using a standard J-Link is very similar in setup and operation.

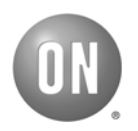

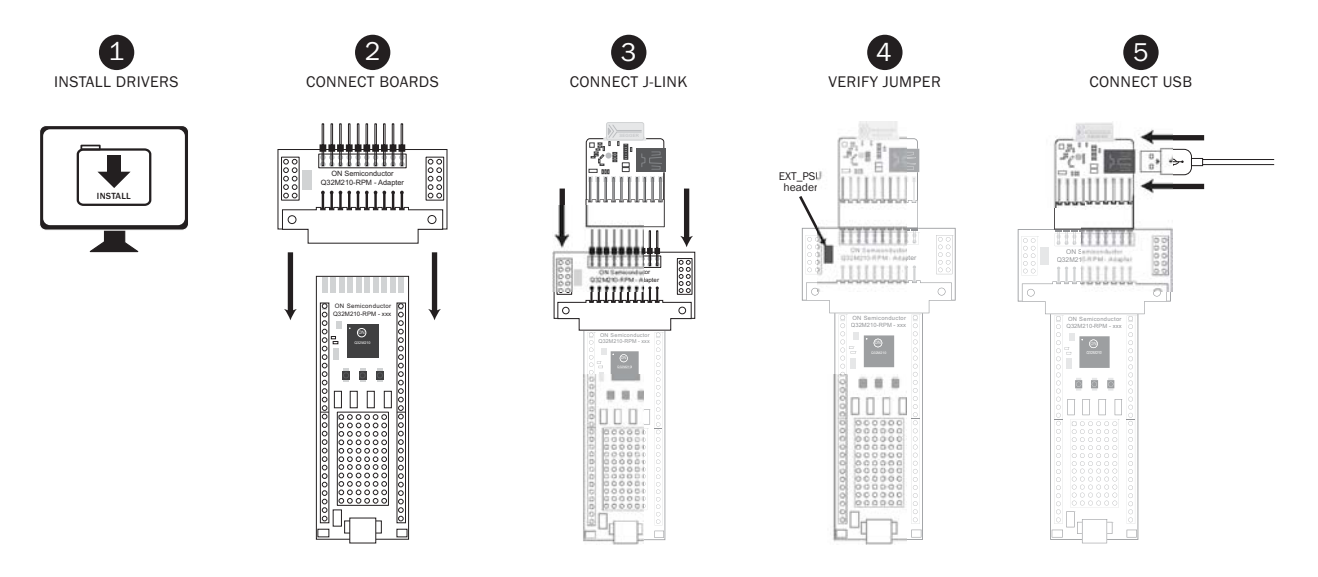

<span id="page-9-0"></span>*Figure 1: Connecting the Adaptor to the J-Link Lite Debugger*

*Note:* Appropriate J-Link drivers must be installed before you connect the J-Link Lite to your computer.

To set up the RPM kit for firmware downloading and debugging, do the following:

- 1. Install J-Link drivers, if they are not already installed. These are often installed as part of the development environment installation. IAR Embedded Workbench installation is described in the *Q32M210 EDK Installation Guide*.
- 2. Connect the RPM-JTAG Adaptor Board to the RPM's edge connector.
- 3. Connect the J-Link Lite to the 20-pin connector on the RPM-JTAG Adaptor Board. Ensure that the J-Link Lite has the same orientation as shown in [Figure 1.](#page-9-0)
- 4. To supply power to the RPM from the J-Link Lite, verify that a jumper is connected to the EXT\_PSU pins on the RPM-JTAG Adaptor Board.
- 5. Connect a mini-USB cable between your computer and the mini-USB connector on the J-Link Lite.
	- *Note:* Due to J-Link hardware limitations, older J-Link interfaces might not be able to supply power to the RPM.

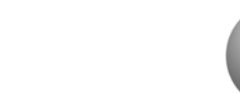

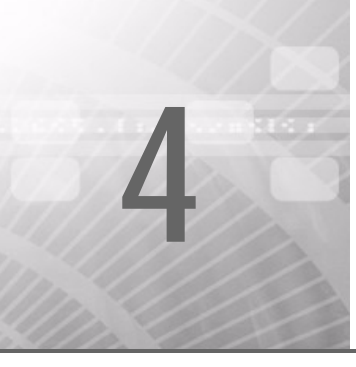

<span id="page-10-2"></span><span id="page-10-0"></span>The following sections describe the various blocks of the RPM; refer to the block diagram in [Figure 2.](#page-10-3)

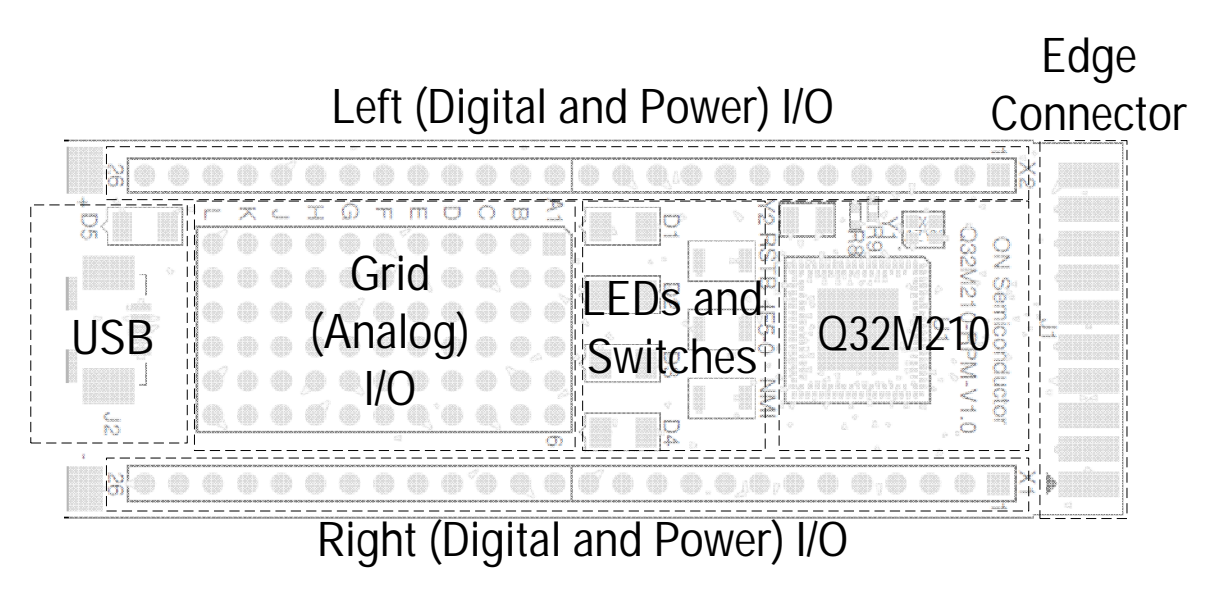

<span id="page-10-3"></span>*Figure 2: RPM Block Diagram*

## <span id="page-10-1"></span>**4.1 POWER SUPPLIES**

The RPM can be powered by several sources, listed in [Table 1](#page-11-0) below in priority order. These power sources include USB, external power, JTAG, and battery terminals. An ON Semiconductor power switch (CMPWR025) is included on the RPM board to provide automatic switching between external power (EXT\_PSU) and USB power.

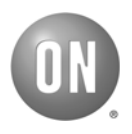

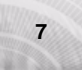

|                | <b>Priority   Power Source</b> | Description                                                                                                    |
|----------------|--------------------------------|----------------------------------------------------------------------------------------------------|
| 1              | <b>Battery terminals</b>       | A power source (such as a CR2032 battery) can be connected<br>directly to the VBAT TERM terminals at the bottom of the RPM<br>board, on either side of the mini-USB connector. These are<br>labelled + and -. A zero-ohm resistor (R10) is installed between<br>the output of the power switch and the battery terminal to allow<br>the on-board regulators to be disconnected, if desired.                                             |
| $\overline{2}$ | EXT_PSU                        | When an external supply (4.5 V to 9 V) is connected to the<br>EXT PSU network, either through the card edge connector or the<br>left side connector, the on-board regulator provides a stable 3.3 V<br>output. The 3.3 V output is directed to the power switch and<br>subsequently becomes the main power supply (VBAT).                                                                                                    |
| 3              | J-Link or J-Link Lite          | Power can also be provided to the RPM through the J-Link's supply<br>pin (4.5 - 5 V). This voltage is provided to the EXT PSU network<br>through the card edge connector. The RPM-JTAG adaptor contains<br>a jumper (EXT PSU) that, when fitted, shorts the J-Link supply<br>pin to the EXT PSU pin on the card edge receptacle. The behavior<br>is identical to applying external power to the EXT PSU network,<br>as described above. |
| $\overline{4}$ | <b>USB</b>                     | When a powered USB cable is connected to the RPM, the on-board<br>regulator will provide a stable 3.3V supply from the nominal USB<br>+5 V supply. The 3.3 V output is then directed to the power switch.<br>If the EXT_PSU supply is not available, this 3.3 V output<br>automatically becomes the main power supply (VBAT). The red<br>LED ( $D5$ ) is lit whenever the $+5$ V USB supply is available.                               |

<span id="page-11-0"></span>**TABLE 1: RPM POWER SUPPLY**

The RPM's power supply is illustrated in [Figure 3](#page-12-3).

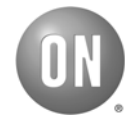

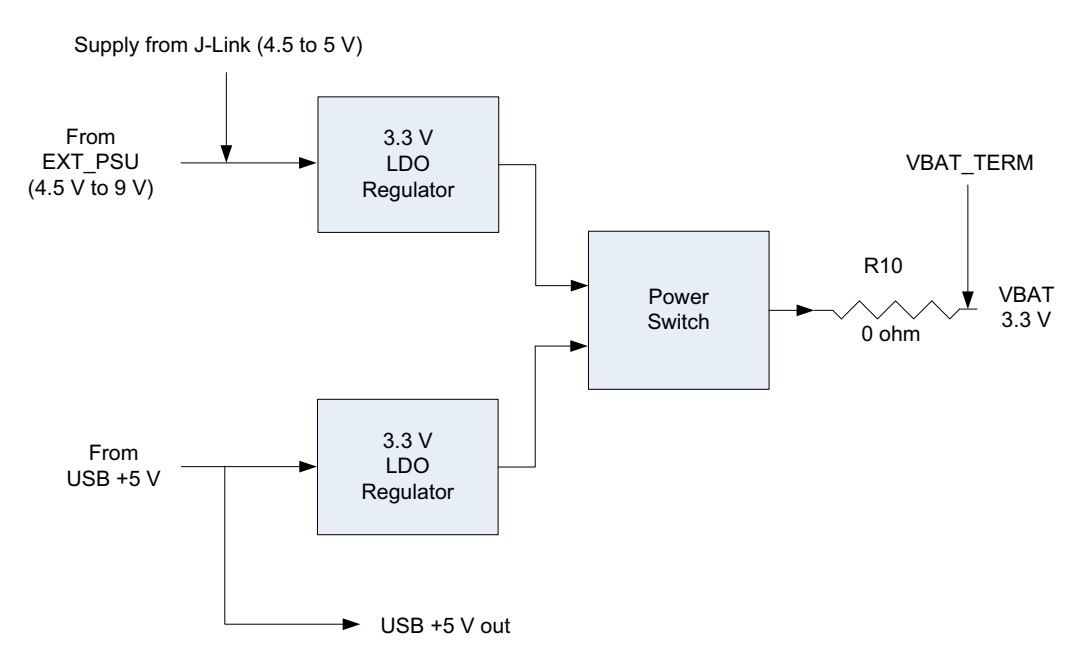

<span id="page-12-3"></span>*Figure 3: RPM Power Supply*

## <span id="page-12-0"></span>**4.2 THE Q32M210 MICROCONTROLLER**

The Q32M210 microcontroller 140-pin TLLGA package is mounted between the left-side and right-side connectors, as shown in [Figure 2 on page 7](#page-10-3). Most of the Q32M210 microcontroller signals applicable to developer applications are routed to the available interfaces.

### <span id="page-12-1"></span>**4.2.1 Passive Components**

All of the passive components required for proper operation of the Q32M210 microcontroller are included on the RPM. This includes all decoupling capacitors, the 32 kHz and 48 MHz crystals, and resistors. The values for the passive components are taken from the Q32M210 microcontroller datasheet.

### <span id="page-12-2"></span>**4.2.2 Power Supplies**

The Q32M210 microcontroller receives its main power from the RPM's VBAT network. The VBAT network is connected to the Q32M210 microcontroller VBAT pin.

The other Q32M210 microcontroller voltage domains (VBATA, VLCD, VDDIO0, and VDDIO1) are connected to VBAT through zero-ohm resistors. You can remove these resistors to reconfigure the power supply to any of the Q32M210 microcontroller voltage domains. For example, you can remove the zero-ohm resistor going into VBATA and instead short VDBL to VBATA. This configuration would provide a stable 3.5 V supply to the Q32M210 microcontroller sensor interface and is desirable in some applications.

The Q32M210 microcontroller USB power supply (VDDUSB) is supplied directly from the RPM's USB 3.3 V regulator.

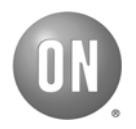

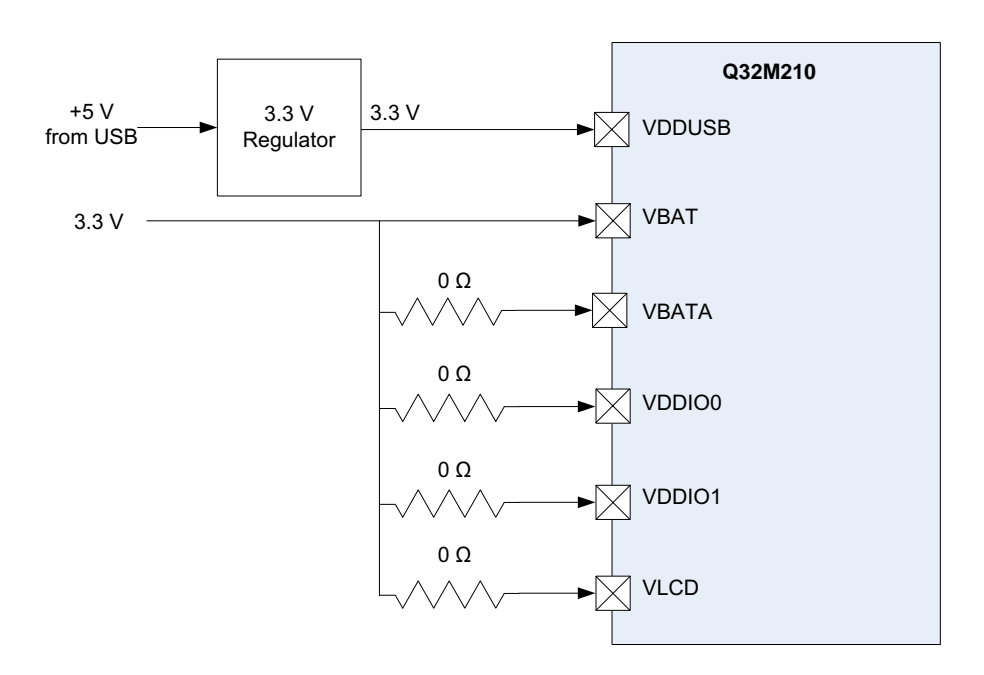

The Q32M210 microcontroller's power supply configuration is illustrated in [Figure 4](#page-13-2).

<span id="page-13-2"></span>*Figure 4: The Q32M210 Microcontroller Power Supply Configuration*

## <span id="page-13-0"></span>**4.3 INTERFACES**

The RPM includes several interfaces that are described in the following sections. To maximize flexibility, the left and right input/output interfaces and grid input/output interface have been designed without connectors or headers. This allows the developer to attach pins or headers as desired or solder components directly to the RPM.

#### <span id="page-13-1"></span>**4.3.1 Left and Right Input/Output**

The left and right connectors each consist of a single row of through-holes designed for 0.1" headers. Each connector consists of 26 signals. Typical DIP sockets contain 50 (25 x 2) rows of receptacles. The design allows for either the first row or the last row to be skipped when inserting the RPM into a DIP receptacle.

The left and right side connector signals and their positions are listed in [Table 2.](#page-13-3)

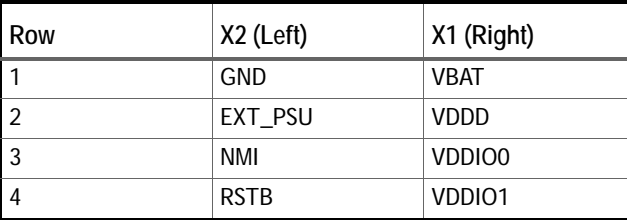

<span id="page-13-3"></span>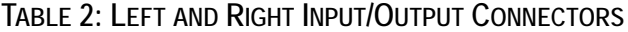

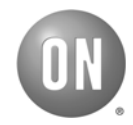

| Row            | X2 (Left)  | X1 (Right)    |  |
|----------------|------------|---------------|--|
| 5              | SPIO_SO    | <b>VDBL</b>   |  |
| 6              | SPIO_SI    | <b>VLCD</b>   |  |
| $\overline{7}$ | SPIO_CLK   | <b>ILV</b>    |  |
| 8              | SPIO_CS    | <b>EXTCLK</b> |  |
| 9              | UARTO_TX   | IF5.0         |  |
| 10             | UARTO_RX   | IF5.2         |  |
| 11             | SPI1_SO    | AUX_IN0       |  |
| 12             | SPI1_SI    | <b>SDA</b>    |  |
| 13             | SPI1_CLK   | <b>SCL</b>    |  |
| 14             | SPI1_CS    | UART1_TX      |  |
| 15             | IF4.0      | UART1_RX      |  |
| 16             | IF4.1      | IF4.11        |  |
| 17             | IF4.2      | IF4.12        |  |
| 18             | IF4.3      | IF4.13        |  |
| 19             | IF4.4      | IF4.14        |  |
| 20             | IF4.5      | IF4.15        |  |
| 21             | IF4.6      | IF4.16        |  |
| 22             | IF4.7      | IF4.17        |  |
| 23             | IF4.8      | IF4.18        |  |
| 24             | IF4.9      | IF4.19        |  |
| 25             | IF4.10     | IF4.20        |  |
| 26             | USB_5V_OUT | <b>GND</b>    |  |

**TABLE 2: LEFT AND RIGHT INPUT/OUTPUT CONNECTORS**

## <span id="page-14-0"></span>**4.3.2 Grid Input/Output**

The centre grid connector consists of a grid of 6 x 11 through-holes designed for 0.1" headers. The connector contains a total of 66 signals. The signals and their positions are described in [Table 3.](#page-14-1)

<span id="page-14-1"></span>**TABLE 3: GRID INPUT/OUTPUT CONNECTOR**

| Row / Column | 1       | 2       | 3                 | 4           | 5                   | 6      |
|--------------|---------|---------|-------------------|-------------|---------------------|--------|
| A            | AO OUTB | A1 OUTB | A2 OUTB           | IF5.0       | IF5.1               | IF4.21 |
| B            | AO OUTA | A1 OUTA | A2 OUTA           | IF5.2       | IF5.3               | IF4.22 |
| C            | AO IN   | A1 IN   | A <sub>2</sub> IN | SPSTO A     | SPSTO B             | IF4.23 |
| D            | AO INO  | AO IN3  | AO IN6            | SPST1 A     | SPST1 B             | IF4.24 |
| E            | AO IN1  | AO IN4  | AO IN7            | SPST2 A     | SPST <sub>2</sub> B | IF4.25 |
| F            | AO IN2  | AO IN5  | ALT <sub>0</sub>  | SPST3 A     | SPST <sub>3</sub> B | IF4.26 |
| G            | MSWO A  | MSW1 A  | MSW2 A            | <b>VREF</b> | MSW3 A              | IF4.27 |

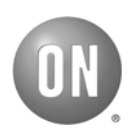

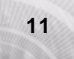

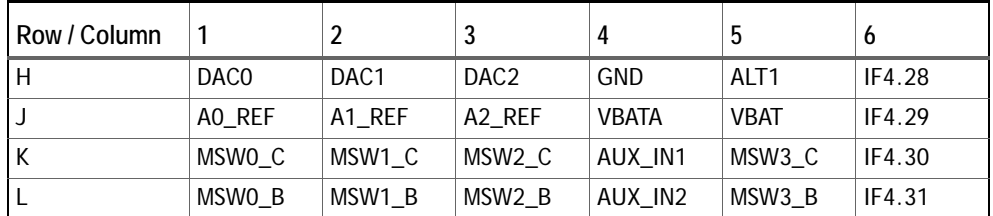

### **TABLE 3: GRID INPUT/OUTPUT CONNECTOR**

## <span id="page-15-0"></span>**4.3.3 Edge Connector**

The edge connector interfaces with a standard 10-position card edge receptacle. The edge connector is designed primarily as a JTAG interface. It also exposes several power supplies, an SPI interface, a UART interface, and the IF5.0 pin, which serves as a GPIO and a wakeup source. Having these signals available provides flexibility for future application-specific adaptor boards.

The top-side and bottom-side signals and their positions on the edge connector are described in [Table 4.](#page-15-2)

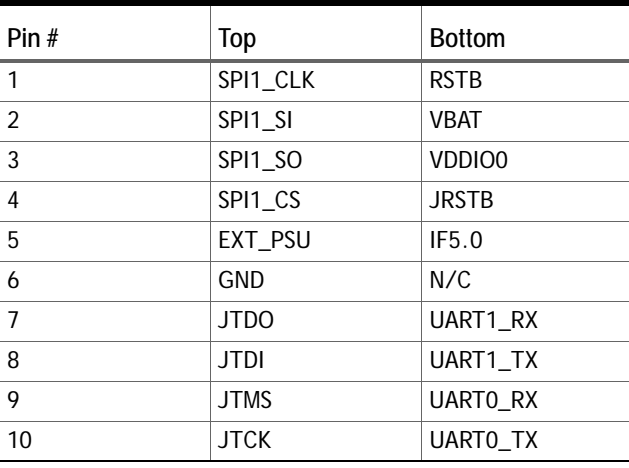

#### <span id="page-15-2"></span>**TABLE 4: EDGE CONNECTOR**

### <span id="page-15-1"></span>**4.3.4 Pushbutton Switches**

Three small form factor buttons (described in [Table 5](#page-15-3)) are provided for user input. RSTB and NMI are fixed functions. IF5.0 can be configured as a general purpose I/O or a wake-up pin in the Q32M210 microcontroller firmware. No hardware debounce circuitry is provided on the IF5.0 input. If required, debouncing must be handled in firmware.

#### <span id="page-15-3"></span>**TABLE 5: PUSHBUTTON SWITCHES**

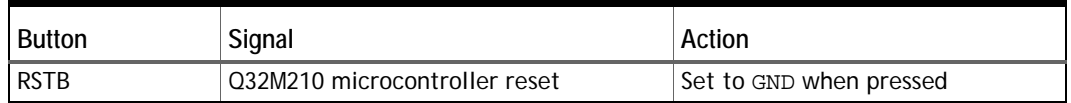

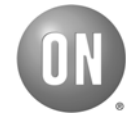

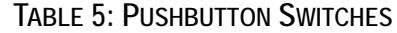

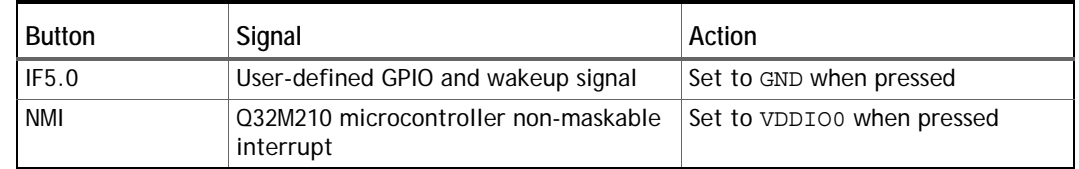

#### <span id="page-16-0"></span>**4.3.5 Light-Emitting Diodes (LEDs)**

Five small form factor LEDs (described in [Table 6\)](#page-16-2) are provided as user indicators. D1, D2, D3, and D4 are connected to the Q32M210 microcontroller IF4 pins and are thus programmable via firmware. These pins are powered from VDDIO1. The D1-D4 LEDs require a minimum voltage to operate and will only light up if sufficient voltage is applied to VDDIO1. They can be disabled by removing the zero-ohm resistor labeled R7. D5 is connected to the USB 5V power supply and will be lit when a proper USB power supply is provided through the USB connector.

#### <span id="page-16-2"></span>**TABLE 6: LEDS**

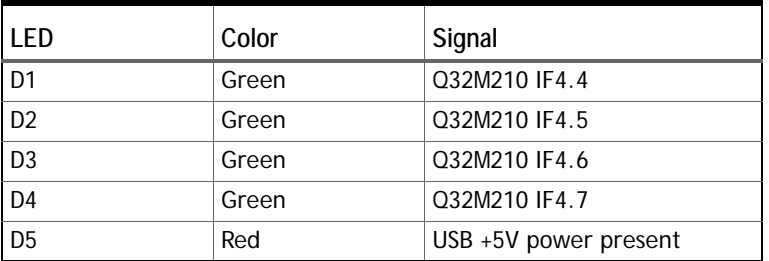

#### <span id="page-16-1"></span>**4.3.6 Universal Serial Bus (USB)**

The USB connector consists of a USB Mini B right-angle socket. The connector contains the USB D+ and D- signals, a +5V power supply, and GND.

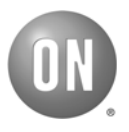

*This page left blank for printing purposes.*

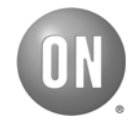

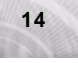

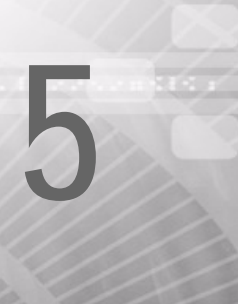

## <span id="page-18-5"></span><span id="page-18-0"></span>**5** 5.*RPM-JTAG Adaptor Board and J-Link Lite*

The following sections describe the RPM-JTAG Adaptor Board and J-Link Lite interface, which are included as part of the full RPM kit.

## <span id="page-18-1"></span>**5.1 RPM-JTAG ADAPTOR BOARD**

### <span id="page-18-2"></span>**5.1.1 Overview**

The RPM-JTAG adaptor board (hereafter called "the adaptor") is a small form factor PCB designed to interface an RPM and a JTAG adaptor such as the SEGGER J-Link Lite. On one edge of the adaptor, a card edge receptacle is mounted, which is compatible with the RPM edge connector. On the other edge of the adaptor is a standard J-Link-compatible 20-pin JTAG connector.

### <span id="page-18-3"></span>**5.1.2 Power Supply**

A 2-pin header on the adaptor allows the 4.5 to 5 V power supply from the 20-pin J-Link connector to be connected to the EXT\_PSU network on the card edge receptacle. The connection is made when the 2-pin header is shorted.

#### <span id="page-18-4"></span>**5.1.3 Other Interfaces**

The adaptor contains two sets of 2x5 through-holes that are compatible with standard 0.1" headers. The signals from the card edge connector are routed to these through-holes to provide additional flexibility for accessing the card edge signals. The signals are assigned as shown in [Table 7](#page-18-6) and [Table 8.](#page-19-1)

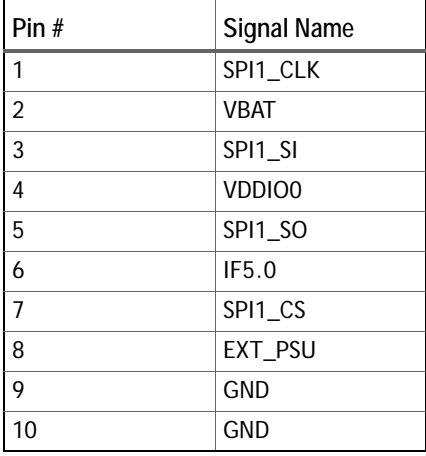

#### <span id="page-18-6"></span>**TABLE 7: X3 SIGNALS**

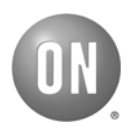

| Pin#           | <b>Signal Name</b> |  |  |
|----------------|--------------------|--|--|
| 1              | <b>UARTO TX</b>    |  |  |
| $\overline{2}$ | <b>RSTB</b>        |  |  |
| 3              | <b>UARTO RX</b>    |  |  |
| 4              | <b>JRSTB</b>       |  |  |
| 5              | UART1 TX           |  |  |
| 6              | <b>JTCK</b>        |  |  |
| 7              | UART1 RX           |  |  |
| 8              | <b>JTMS</b>        |  |  |
| 9              | <b>JTDO</b>        |  |  |
| 10             | <b>JTDI</b>        |  |  |

<span id="page-19-1"></span>**TABLE 8: X4 SIGNALS**

## <span id="page-19-0"></span>**5.2 J-LINK LITE**

The SEGGER J-Link Lite is used to support debugging of the ARM Cortex-M3 processor. To communicate using the J-Link Lite interface, connect a mini-USB cable between the computer and the mini-USB connector on the J-Link Lite. For more information about J-Link Lite, visit www.segger.com.

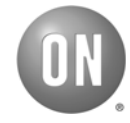

<span id="page-20-1"></span><span id="page-20-0"></span>A sample application is installed on the RPM during production. The source code for the sample application is available from the Q32M210 Evaluation and Development Kit (EDK), which you can download from the website: http://onsemi.com/Q32M210GEVK.

The sample applications that are included with the EDK are also compatible with the RPM, but might require additional connectors, headers, LEDs or switches to be added to the PCB. The D1 to D4 LEDs on the RPM correspond to D0 to D3 LEDs on the Evaluation and Development Board. The IF5.0 switch has the same function as the WAKEUP0 switch on the Evaluation and Development Board.

The RPM sample application demonstrates using GPIO outputs and timers by displaying blinking patterns on the LEDs. It also demonstrates the use of a GPIO input (IF5.0) to trigger a secondary mode that results in the Q32M210 microcontroller entering its ultra-low-power sleep mode. Two wake-up sources are configured: IF5.0 and the real-time clock (RTC) alarm.

The RPM sample application also supports USB communication, including a set of commands that enable the following features:

- Reading and writing peripheral registers and memory
- Configuring the internal oscillator frequency, MCLK divider setting, and ADC sampling rate
- Capturing ADC data

For more information about sample applications, see the *Q32M210 Programmer's Guide*.

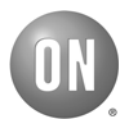

*This page left blank for printing purposes.*

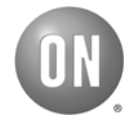

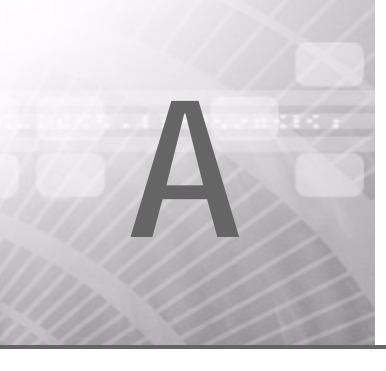

## <span id="page-22-1"></span><span id="page-22-0"></span>A.*Schematics*

This appendix contains all the schematics for the RPM:

- Q32M210 microcontroller RPM schematic ([Figure 5 on page 20\)](#page-23-0)
- Power supply schematic [\(Figure 6 on page 21](#page-24-0))
- Analog input/output schematic [\(Figure 7 on page 22](#page-25-0))
- Edge connection schematic ([Figure 8 on page 22](#page-25-1))
- LEDs and switches schematic [\(Figure 9 on page 23](#page-26-0))
- Digital and power input/output schematic ([Figure 10 on page 24](#page-27-0))

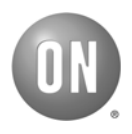

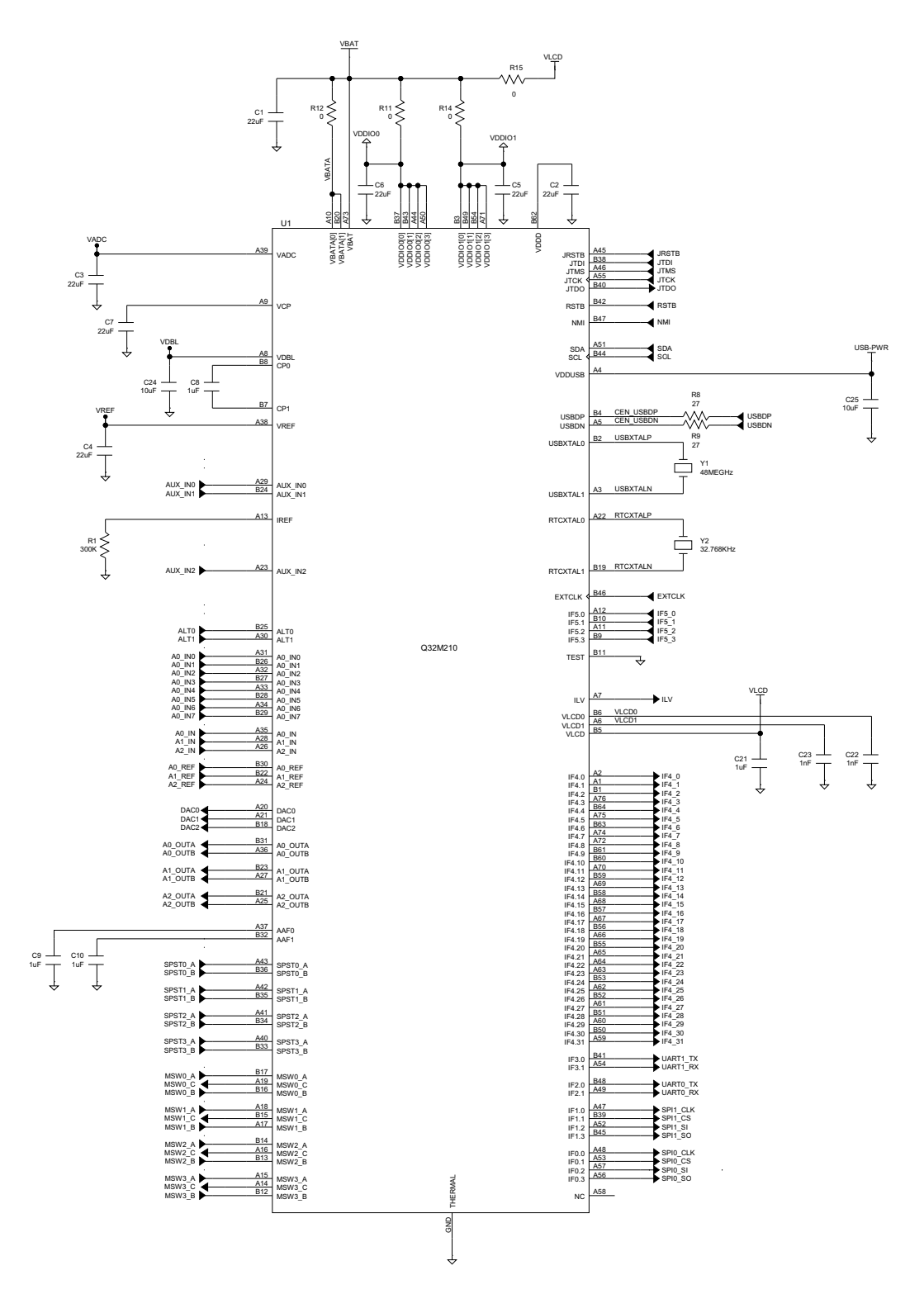

<span id="page-23-0"></span>*Figure 5: Q32M210 Microcontroller RPM Schematic*

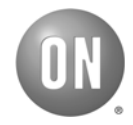

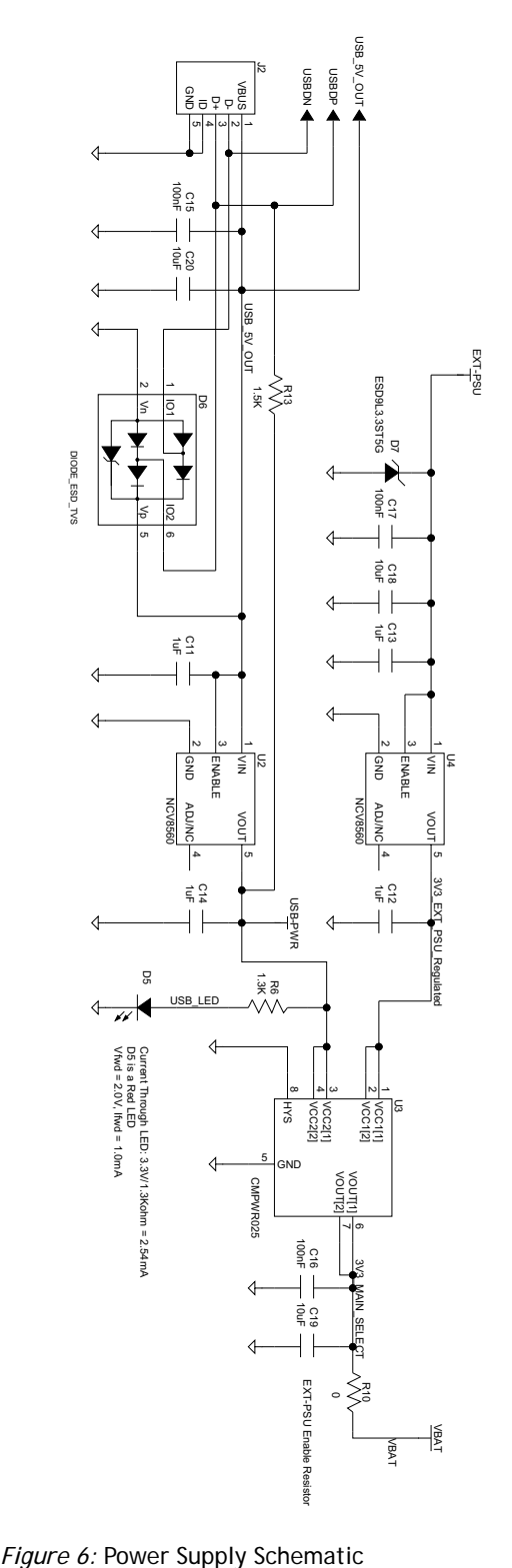

<span id="page-24-0"></span>

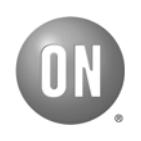

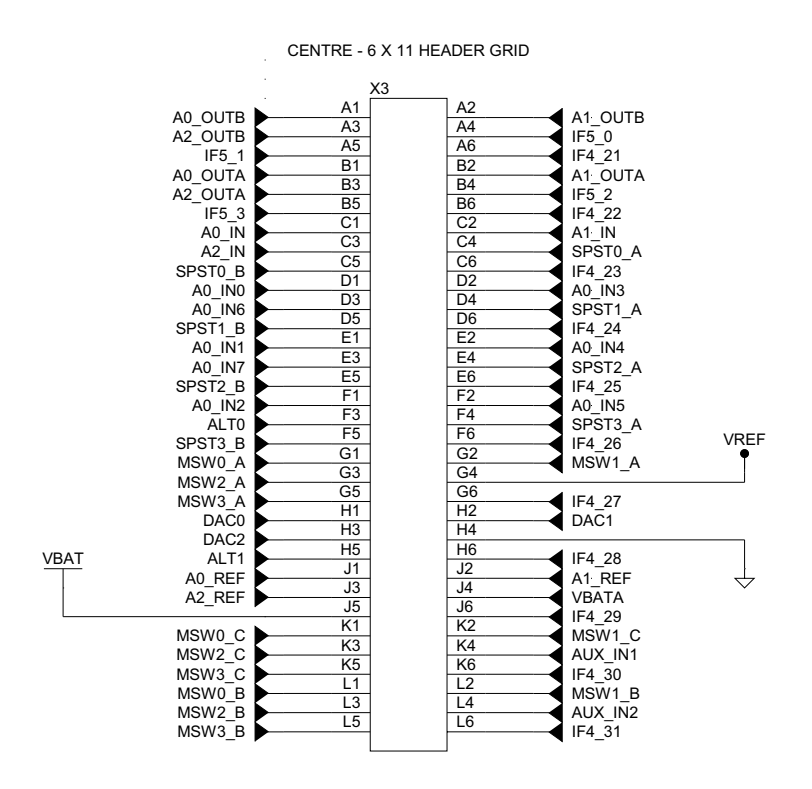

<span id="page-25-0"></span>*Figure 7:* Analog Input/Output Schematic

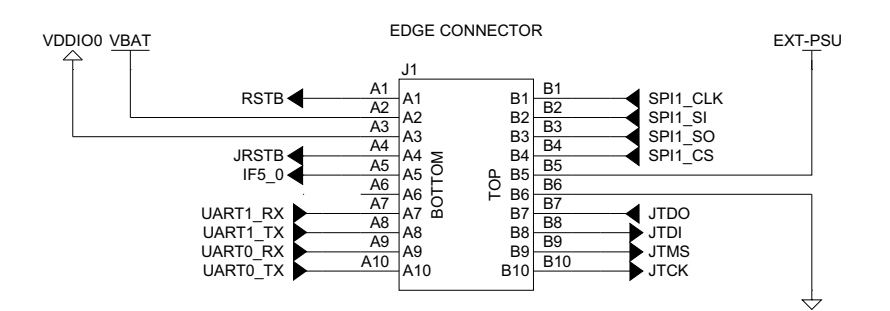

<span id="page-25-1"></span>*Figure 8:* Edge Connection Schematic

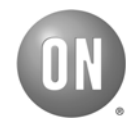

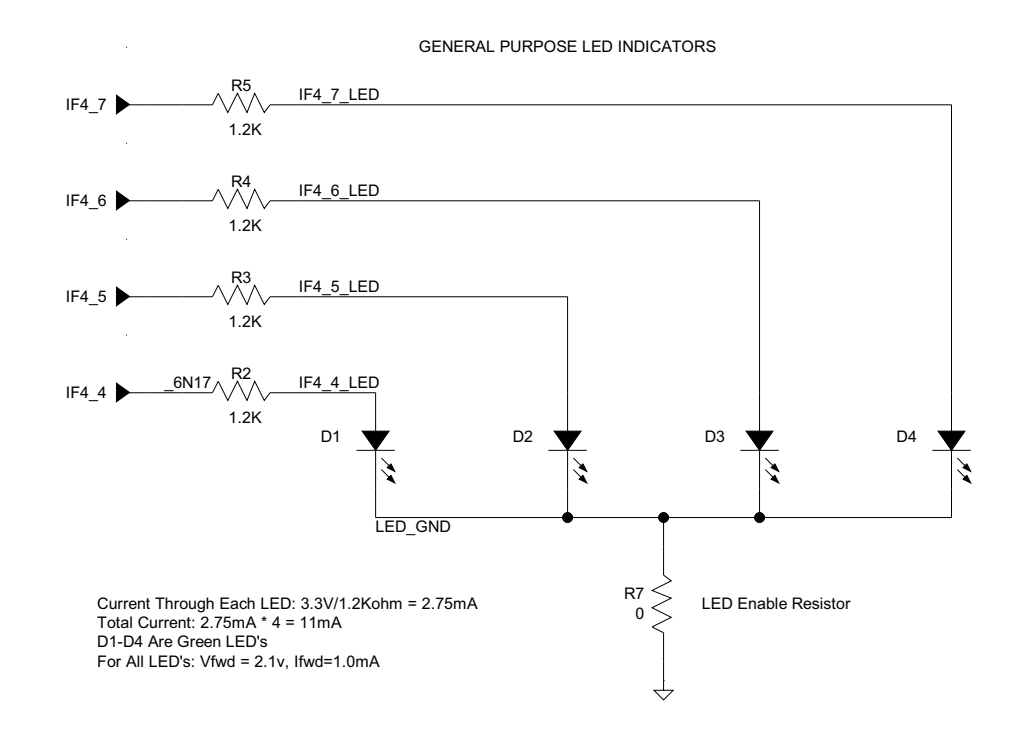

GENERAL PURPOSE SWITCHES

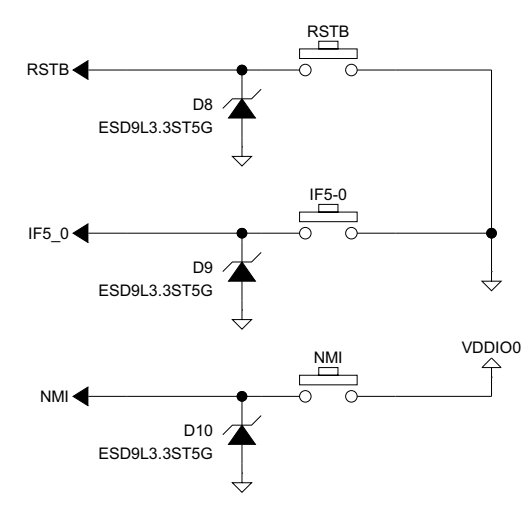

<span id="page-26-0"></span>*Figure 9:* LEDs and Switches Schematic

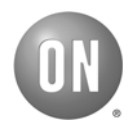

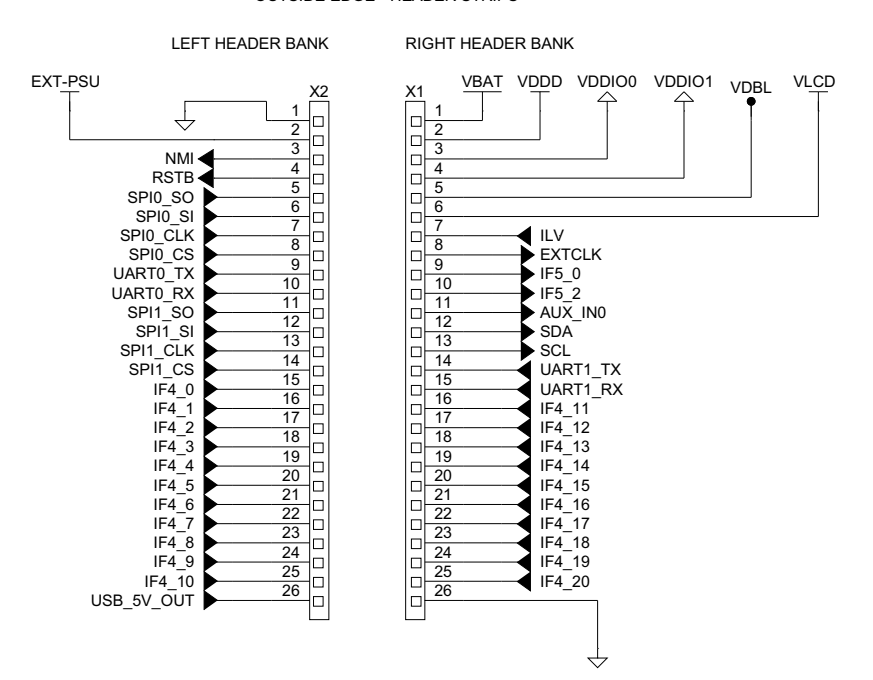

#### OUTSIDE EDGE - HEADER STRIPS

<span id="page-27-0"></span>*Figure 10:* Digital and Power Input/Output Schematic

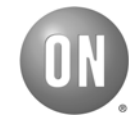

**B**

## <span id="page-28-1"></span><span id="page-28-0"></span>B.*Assembly Drawings*

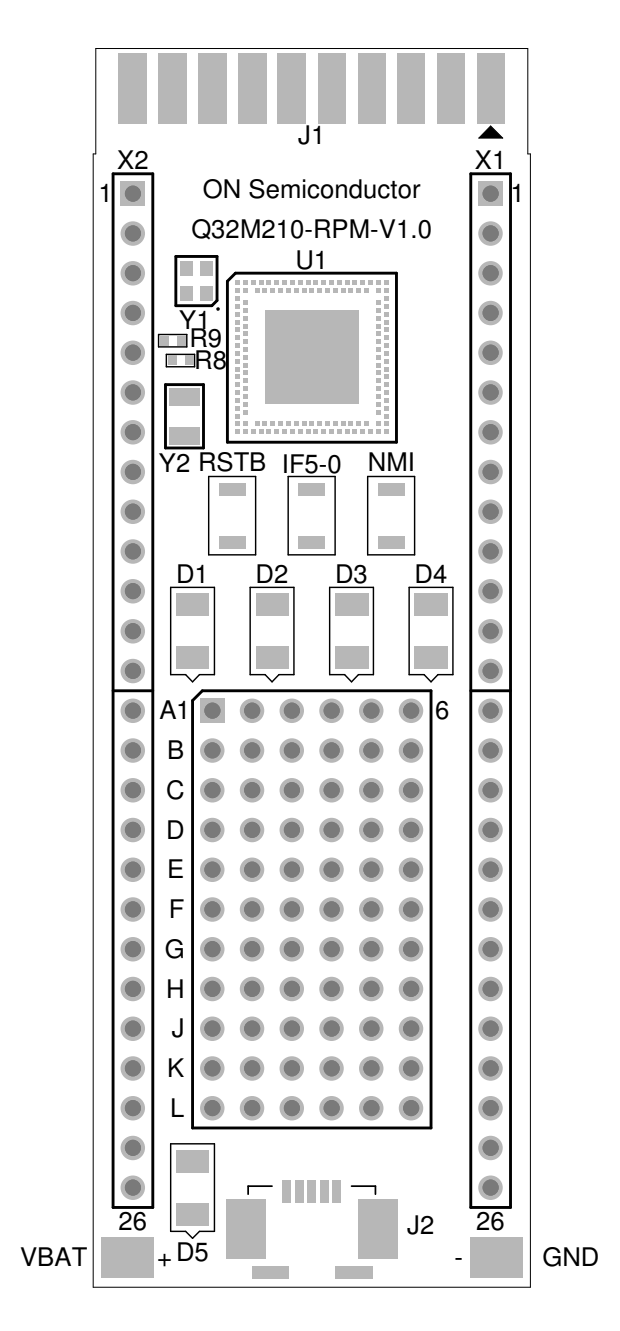

*Figure 11: Top Component Assembly Drawing*

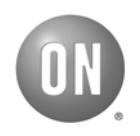

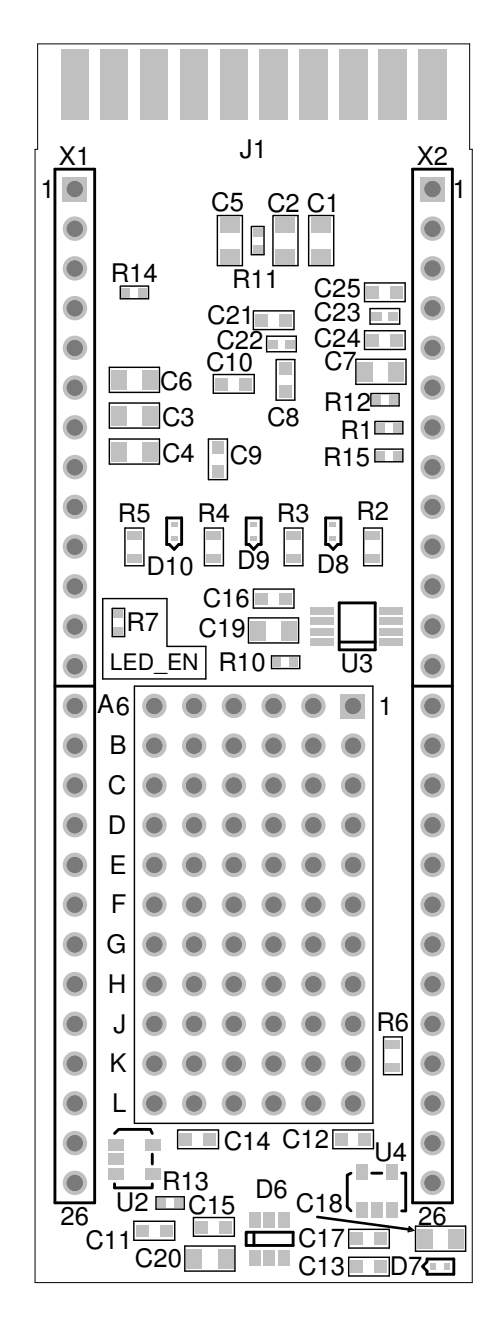

*Figure 12: Bottom Component Placement Drawing (View from Bottom)*

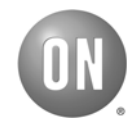

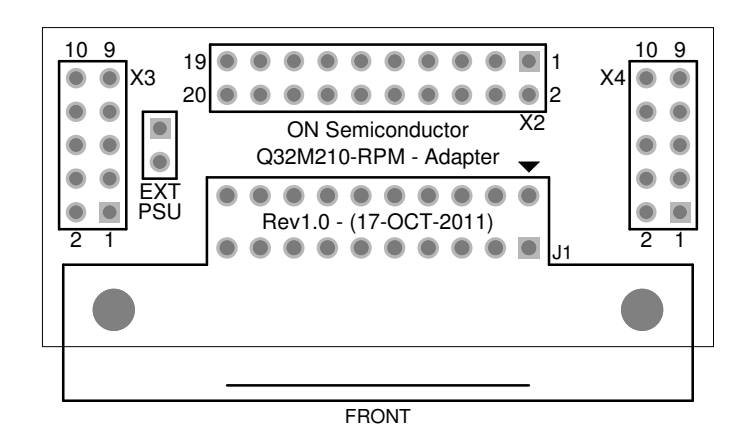

*Figure 13: Adaptor Board Component Placement Drawing (Top View)*

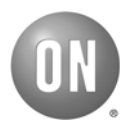

#### **Global Headquarters**

ON Semiconductor 5005 East McDowell Road Phoenix, Arizona 85008 USA Tel: +1 602 244 6600

#### **Website**

www.onsemi.com

Copyright © 2012 Semiconductor Components Industries, LLC d/b/a ON<br>Semiconductor. ON Semiconductor and the ON logo are registered<br>trademarks of Semiconductor Components Industries, LLC (ON<br>Semiconductor). ARM and Cortex a respective holders.

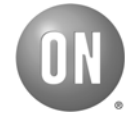